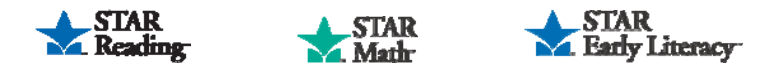

# **Interpretations and Recommendations**

**Select the screen you would like more information about:** 

**[Set up an Intervention and Goal](#page-1-0)**  (initial set up)

**[Edit an Intervention and Goal](#page-2-0)**  (all subsequent uses)

**Edit Cut Scores**  [\(only for users with administrative rights\)](#page-3-0) 

### **Information for reference:**

STAR assessment scores are expressed as both a Scaled Score and Percentile Rank. Both of these score types are used throughout the set up of intervention and goals.

**Scaled Score (SS)** is calculated based on the difficulty of questions in a student's test and the number of correct responses. STAR Scaled Scores range from 0 to 1400 and can be used to compare student performance over time and across grade levels.

**Percentile Rank (PR)** ranges from 1 to 99 and indicates the percentage of other students nationally who obtained scores equal to or lower than the score of a particular student.

Understanding both types of scores allows you to look at student growth in different ways. By comparing the number of Scaled Score points a student earns on STAR tests taken at two different times, you are able to note any absolute growth that occurred. Comparing the Percentile Ranks indicates relative growth, or a student's growth compared to other students in the same grade.

Example: After testing a student, you notice he earned four more Scaled Score points than on the previous test. This is absolute growth and shows that learning is taking place. If other students in this grade also improved their test scores but only by an average of two Scaled Score points, then the student experienced growth above and beyond the average growth of his peers. In such a case, his Percentile Rank would increase as well.

Advanced Technology for Essential Practice, MathFacts in a Flash, Renaissance Learning, Renaissance Place, STAR Early Literacy, STAR Math, and STAR Reading are registered trademarks of Renaissance Learning, Inc.

#### **Set up an Intervention and Goal**

Setting an achievement goal for a student can help you monitor progress throughout the intervention period.

<span id="page-1-0"></span>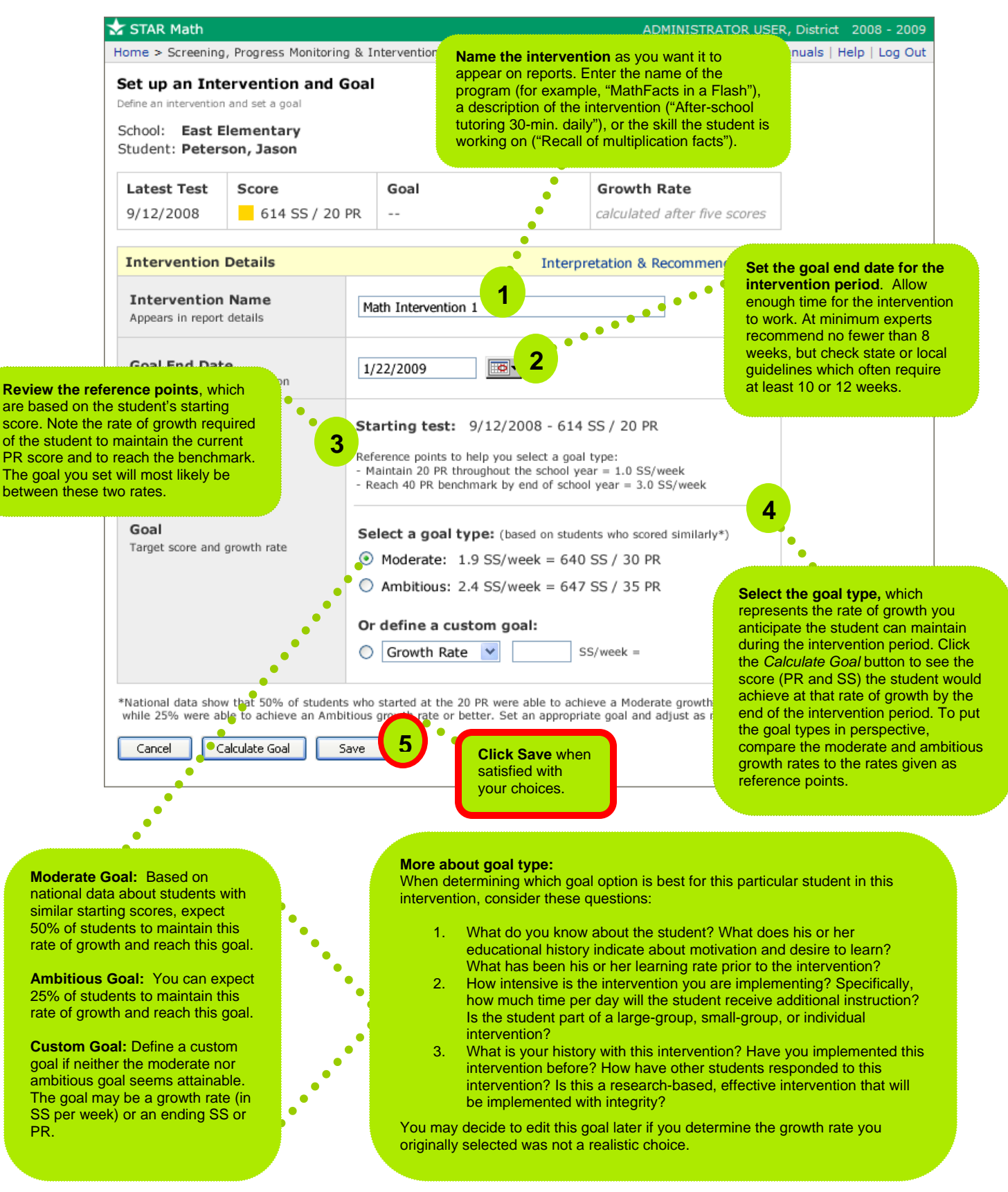

#### **Edit an Intervention and Goal**

Continue monitoring progress for a student by making changes to an existing intervention and goal or by setting up a new intervention and goal.

<span id="page-2-0"></span>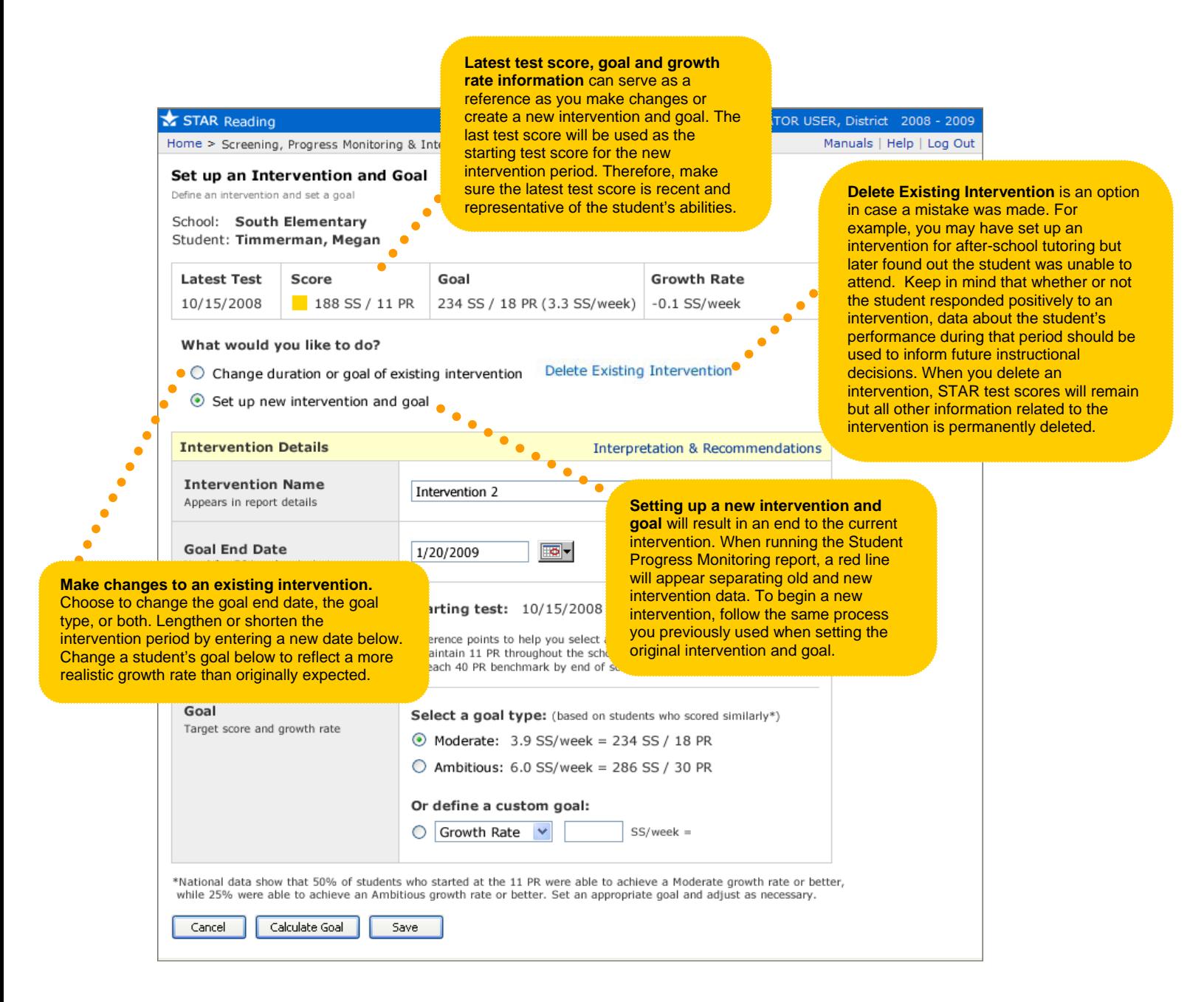

<span id="page-3-0"></span>**Only for users with administrative rights** 

## **Edit Cut Scores**

The default settings for benchmark and cut scores reflect widely accepted national recommendations. Edit the settings for the scores if your state or local guidelines differ.

Changes you make to benchmark and cut scores will affect the STAR Screening Report and STAR Student Progress Monitoring Report.

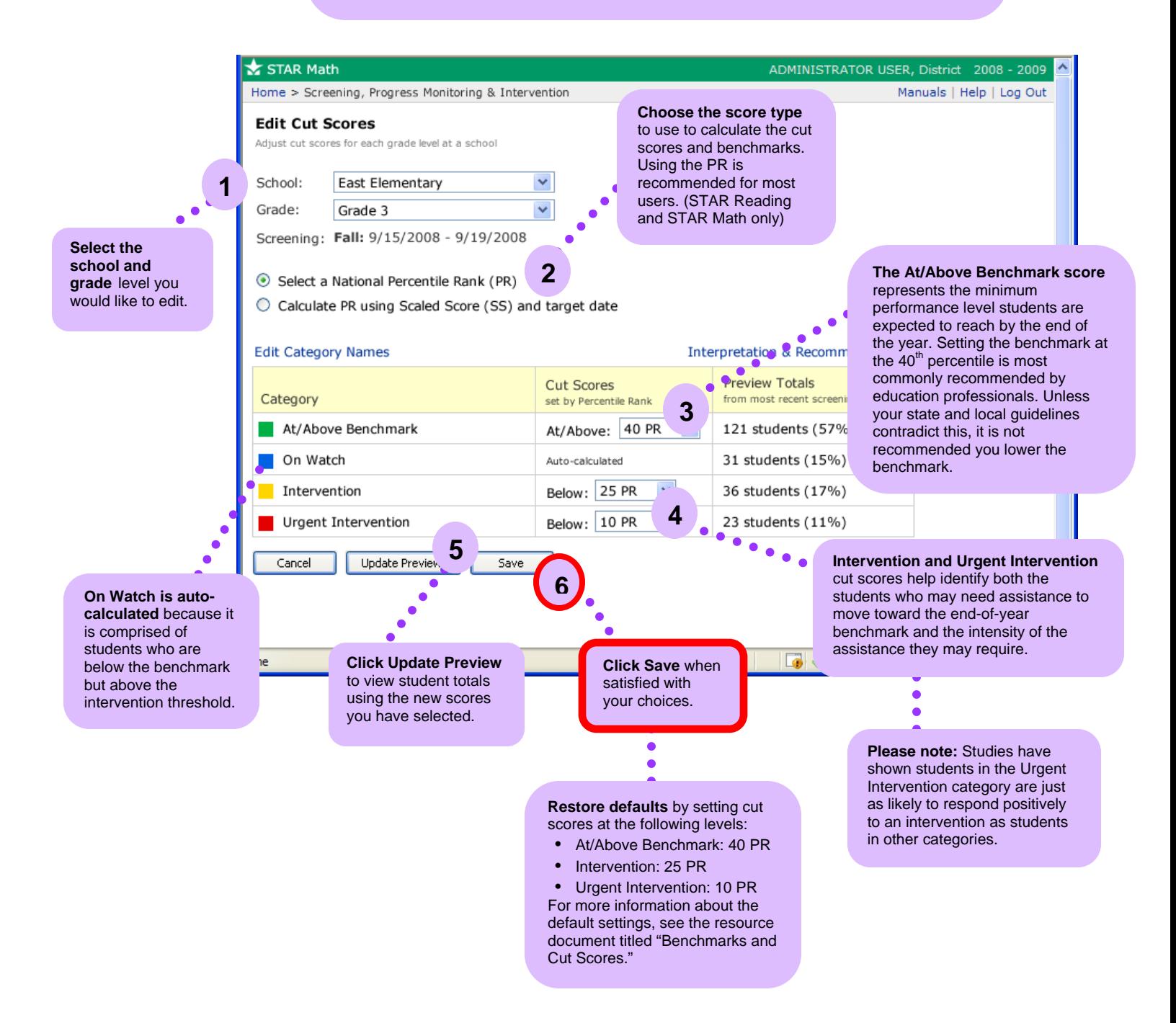